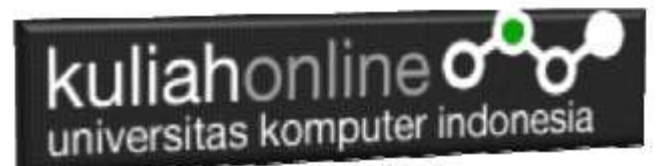

## Menu Integrasi Aplikasi E-Commerce

Oleh:Taryana Suryana M.Kom Jurusan Ilmu Pemerintahan UNIKOM

[taryanarx@email.unikom.ac.id](mailto:taryanarx@email.unikom.ac.id) [taryanarx@gmail.com](mailto:taryanarx@gmail.com) Line/Telegram: 081221480577

# 10.Membuat Menu dengan W3.CSS

Untuk membuat menu dalam pembuatan Web, dapat dilakukan dengan menggunakan class="w3-btn", sebelumnya anda harus memiliki file w3.css yang merupakan framework css yang memiliki banyak fungsi.

Adapun sintak dasarnya adalah sebagai berikut:.

```
<a href="content.html" target="content" class="w3-btn w3-green w3-round-xxlarge" 
style="width:200px">HOME</a>
```
Misal akan dibuat Menu Website seperti berikut:

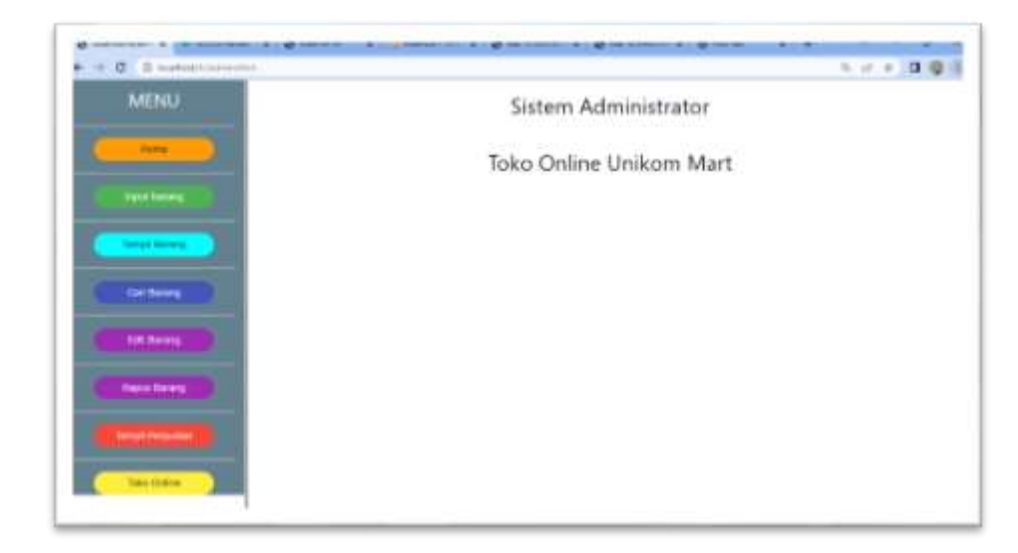

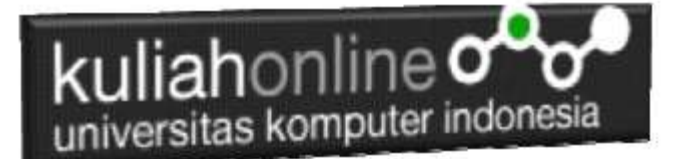

### 10.1.Buat Frame

Untuk membuat tampilan seperti diatas, pertama buat frame dengan bentuk kolom dengan ukuran, sebelah kiri 20% dan sebelah kanan sisanya

Pertama Buat Frame dulu, yaitu dengan membagi lagi layar menjadi 2 Bagian NamaFile:admin.html

<frameset cols="20%,\*"> <frame src="menu.html"> <frame src="welcome.html" name="welcome"> </frameset>

Kemudian buat file kedua yaitu: Namafile:menu.html

```
<html>
<meta name="viewport" content="width=device-width, initial-scale=1">
<link rel="stylesheet" href="w3.css">
<body>
<div class="w3-container w3-blue-gray">
p<center><h2>MENU</h2>
\langle h r \rangle<a href="welcome.html" target="welcome" class="w3-btn w3-orange w3-round-xxlarge" 
style="width:200px">Home</a>
\langle h r \rangle<a href="inputbarang.html" target="welcome" class="w3-btn w3-green w3-round-xxlarge" 
style="width:200px">Input barang</a>
\langlehr><a href="tampilbarang.php" target="welcome" class="w3-btn w3-aqua w3-round-xxlarge" 
style="width:200px">Tampil Barang</a>
\langlehr>
<a href="caribarang.html" target="welcome" class="w3-btn w3-indigo w3-round-xxlarge" 
style="width:200px">Cari Barang</a>
\langle h r \rangle<a href="editbarang.html" target="welcome" class="w3-btn w3-purple w3-round-xxlarge" 
style="width:200px">Edit Barang</a>
\langle h \rangle<a href="hapusbarang.html" target="welcome" class="w3-btn w3-purple w3-round-xxlarge" 
style="width:200px">Hapus Barang</a>
<hr>
<a href="tampil_penjualan.php" target="welcome" class="w3-btn w3-red w3-round-xxlarge" 
style="width:200px">Tampil Penjualan</a>
\langlehr>
<a href="toko.php" target="welcome" class="w3-btn w3-yellow w3-round-xxlarge" 
style="width:200px">Toko Online</a>
\langle/p>
\langlediv>
```
Kemudian buat file ke-tiga yaitu: Namafile:welcome.html

```
<h+ml><meta name="viewport" content="width=device-width, initial-scale=1">
<link rel="stylesheet" href="w3.css">
<body>
<div class="w3-container w3-white w3-center">
< p<h1>Sistem Administrator
<hr>Toko Online Unikom Mart
\langle/p>
\langlediv>
```
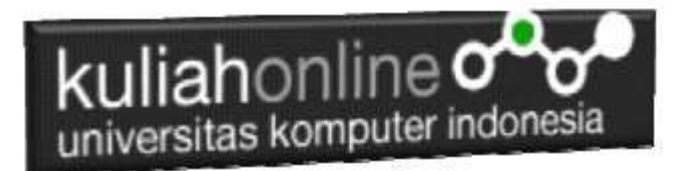

### 10.2.Menampilkan Hasil Via Browser

Setelah semua program dibuat dan disimpan dalam folder yang sama, kemudian adalah menampilkannya ke layar komputer:

Untuk menampilkan hasilnya dapat dilakukan dengan cara seperti biasa menampilkan program php:

- 1.Jalankan Browser
- 2. Pada Address Bar, ketikan:localhost/hi/
- 3.Click File ADMIN.HTML

Selanjutnya akan ditampilkan jendela seperti berikut:

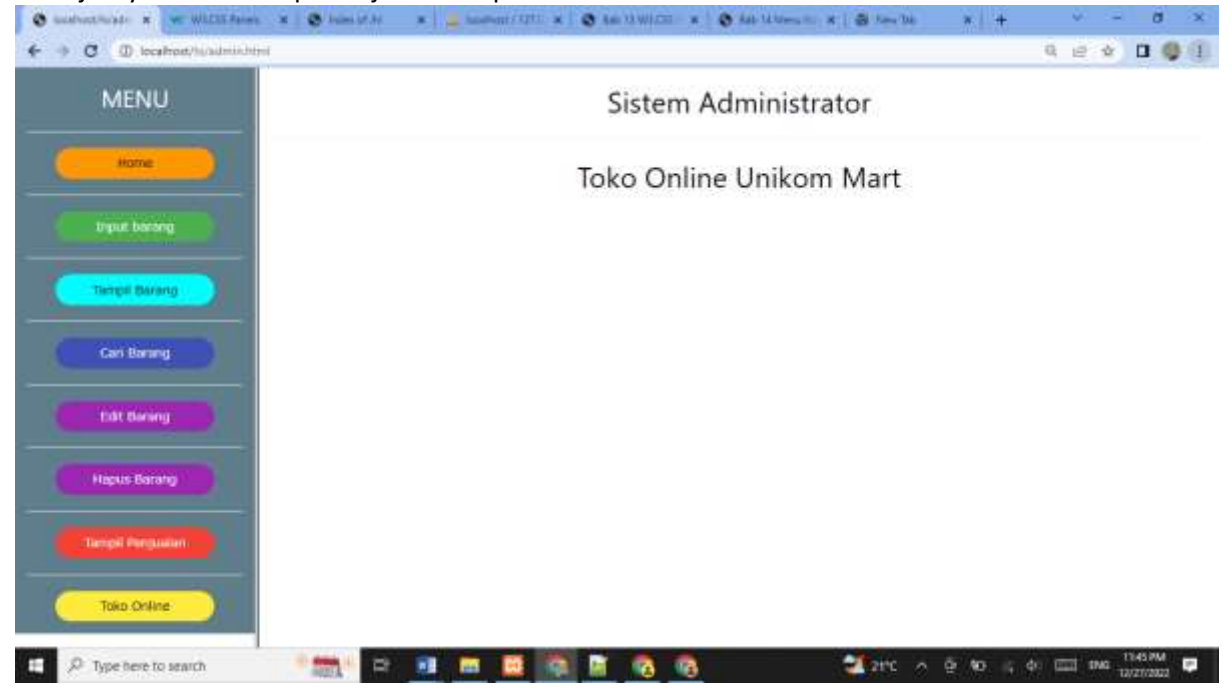

# TUGAS 10:

- 1. Pada Tampilbarang dan tampilpenjualan, tambahkan Table yang sudah ditambahkan w3 css
- 2. Tampilan yang diharapkan seperti berikut:

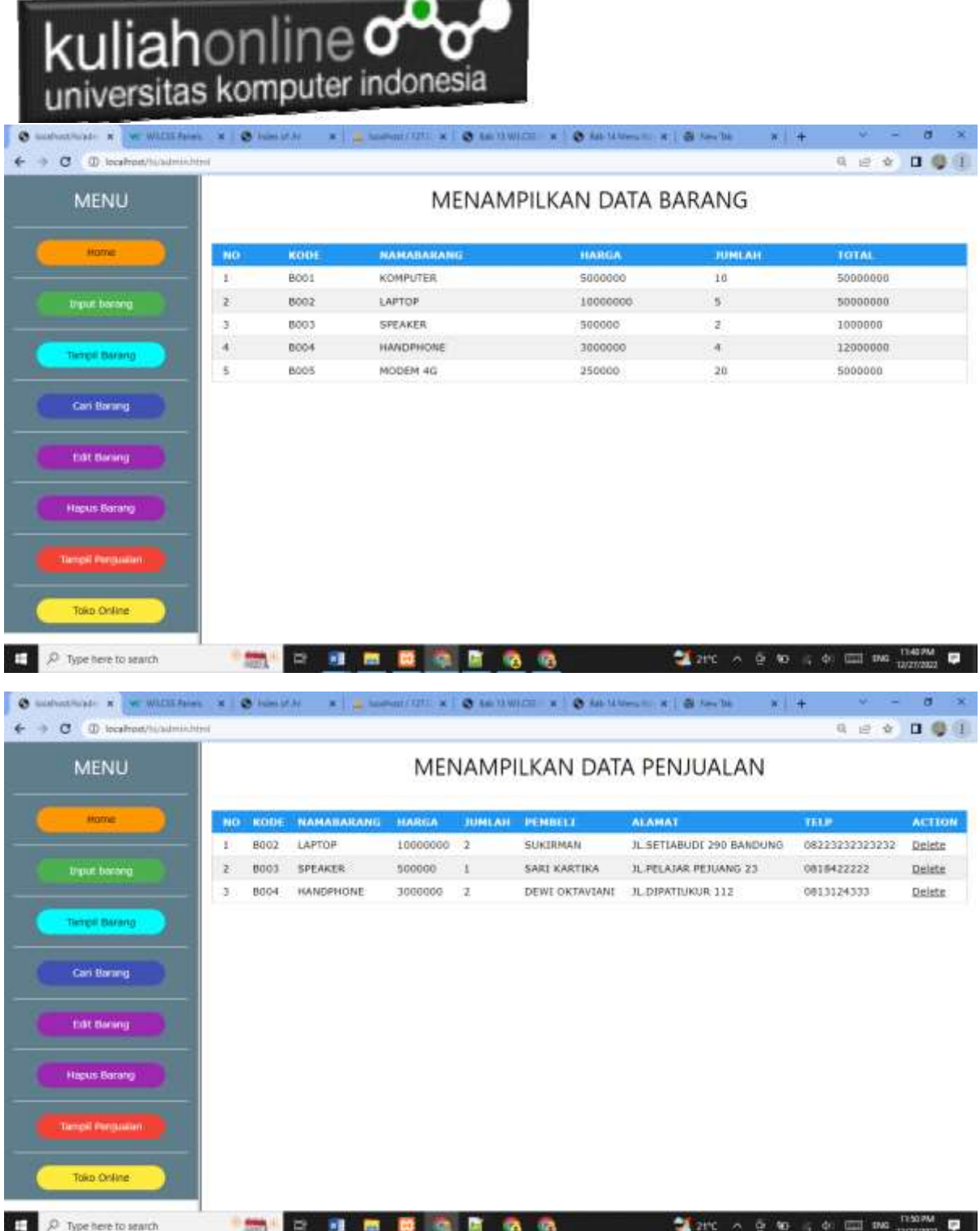

Jika sudah beres dan tampilan seperti contoh, silahkan copy program dan tampilan screenshot masukan kedalam file Microsoft Word dengan Nama File: tugas10-nim-nama.docs , kemudian kirimkan ke [https://kuliahonline.unikom.ac.id,](https://kuliahonline.unikom.ac.id/) paling telat hari minggu jam 19.00 WIB.

#### PUSTAKA HI

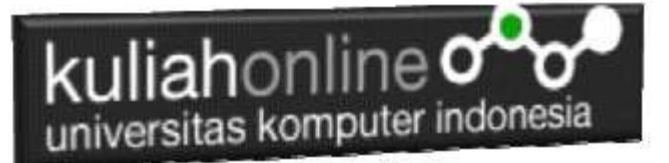

- 1. Suryana, Taryana (2022) [Materi 8 Membuat Program Untuk Menangani Penjualan](https://repository.unikom.ac.id/69600/1/Bab%208%20%20Membuat%20program%20Penjualan%20barang.pdf)  [Barang](https://repository.unikom.ac.id/69600/1/Bab%208%20%20Membuat%20program%20Penjualan%20barang.pdf)*.* [Teaching Resource]
- 2. Suryana, Taryana (2022) [Materi 7 Hapus Data Barang](https://repository.unikom.ac.id/69408/1/Bab%207%20Hapus%20data%20barang.pdf)*.* [Teaching Resource]
- 3. Suryana, Taryana (2022) *[6.edit Data Barang Pada Database Barang.](https://repository.unikom.ac.id/69406/)* [Teaching Resource]
- 4. Suryana, Taryana (2022) *[6.edit Data Ktp.](https://repository.unikom.ac.id/69405/)* [Teaching Resource]
- 5.
- 6. Suryana, Taryana (2022) [Materi 5 Pencarian Data Barang Dan Data Pegawai](https://repository.unikom.ac.id/69380/1/Bab%205%20Pencarian%20Data%20Barang%20dan%20data%20Pegawai.pdf)*.* [Teaching Resource]
- 7. Suryana, Taryana (2022) *[Membuat Form Memasukan Data Pegawai.](https://repository.unikom.ac.id/69377/)* [Teaching Resource]
- 8. Suryana, Taryana (2022) [Materi 3 Input Dan Output Pada Database Barang](https://repository.unikom.ac.id/69366/1/Membuat%20Form%20Input%20Output%20dengan%20html%20php%20dan%20mysql%20.pdf)*.* [Teaching Resource]
- 9. Suryana, Taryana (2022) *[Membuat Database.](https://repository.unikom.ac.id/69353/)* [Teaching Resource]
- 10. Suryana, Taryana (2022) *[Instalasi Xampp Untuk Pemrograman E-commerce 2022.](https://repository.unikom.ac.id/69352/)* [Teaching Resource]
- 11. Suryana, Taryana (2022) *[Pengenalan E-commerce.](https://repository.unikom.ac.id/69351/)* [Teaching Resource]
- 12. Suryana, Taryana (2022) *[Membuat Program Untuk Edit Data Akta Perkawinan.](https://repository.unikom.ac.id/68956/)* [Teaching Resource]
- 13. Suryana, Taryana (2022) *[Membuat Program Untuk Perubahan Atau Edit Data.](https://repository.unikom.ac.id/68955/)* [Teaching Resource]
- 14. Suryana, Taryana (2022) [Menampilkan Relasi Penjualan Barang](https://repository.unikom.ac.id/68943/1/Bab%2011%20Menampilkan%20relasi%20penjualan%20barang.pdf)*.* [Teaching Resource]
- 15. Suryana, Taryana (2021) [Membuat Program Untuk Menangani Penjualan Barang](https://repository.unikom.ac.id/68932/1/Bab%2010%20%20Membuat%20program%20Penjualan%20barang.pdf)*.* [Teaching Resource]
- 16. Suryana, Taryana (2021) [Membuat Toko Online](https://repository.unikom.ac.id/68896/1/Bab%209%20Membuat%20Program%20Toko%20Online%20dengan%20PHP%20MySQL.pdf)*.* [Teaching Resource]
- 17. Suryana, Taryana (2021) *[Edit Data Pada Aplikasi Ijin Gangguan Ho.](https://repository.unikom.ac.id/68848/)* [Teaching Resource]
- 18. Suryana, Taryana (2021) *[Pembuatan Aplikasi Ijin Gangguan Ho Dengan Php Dan](https://repository.unikom.ac.id/68845/)  [Mysql.](https://repository.unikom.ac.id/68845/)* [Teaching Resource]
- 19. Suryana, Taryana (2021) *[Fungsi Logika Dalam Pemrograman Php Dan Mysql.](https://repository.unikom.ac.id/68842/)* [Teaching Resource]
- *20.* Suryana, Taryana (2021) [Input Dan Output Data Barang Dan Data Member](https://repository.unikom.ac.id/68824/)*.* [Teaching Resource]
- 21. Suryana, Taryana (2021) [Instalasi Xampp Untuk Menjalankan Web Server Apache Database](https://repository.unikom.ac.id/68771/)  [Mysql Dan Program Php](https://repository.unikom.ac.id/68771/)*.* [Teaching Resource]
- 22. Suryana, Taryana (2021) [Membuat Formulir Pemasukan Data Dengan Html Dan Html5 Kelas If](https://repository.unikom.ac.id/68841/)*[wa1-ul2-2021.](https://repository.unikom.ac.id/68841/)* [Teaching Resource]
- 23. Suryana, Taryana (2021) [Berbagai Macam Operator Dalam Php Dan Mysql](https://repository.unikom.ac.id/68814/)*.* [Teaching Resource]
- 24. Suryana, Taryana (2021) [Instalasi Xampp Untuk Pemrograman E-commerce](https://repository.unikom.ac.id/68773/1/Instalasi%20xampp%20untuk%20menjalankan%20apache%20Webserver%20Database%20MySQL%20dan%20PHP.pdf)*.* [Teaching Resource]
- 25. Suryana, Taryana (2021) [Pengenalan E-commerce](https://repository.unikom.ac.id/68775/1/Komputer%20Aplikasi%20E-Commerce%20-Taryana-suryana.pdf)*.* [Teaching Resource]
- 26. Suryana, Taryana (2021) [Membuat Database](https://repository.unikom.ac.id/68799/1/Membuat%20Database%20Dengan%20Menggunakan%20PHPMYADMIN.pdf)*.* [Teaching Resource]
- *27.* Suryana, Taryana; Koesheryatin (2014)[,Aplikasi Internet Menggunakan HTML, CSS & Java Script](https://books.google.co.id/books?id=Mt1MDwAAQBAJ&printsec=copyright&redir_esc=y#v=onepage&q&f=false)*, Elexmedia Komputindo, Jakarta*
- *28.* Suryana, Taryana (2021) [Pelatihan Pembuatan Website Dengan Menggunakan Html Dan](https://repository.unikom.ac.id/id/eprint/68497/)  [Dreamweaver](https://repository.unikom.ac.id/id/eprint/68497/)*.* [Teaching Resource]
- *29.* Suryana, Taryana (2010) [Membuat Web Pribadi dan Bisnis dengan HTML](https://repository.unikom.ac.id/id/eprint/4934)*., Gava Media, Jogyakarta*
- *30.* <https://www.w3schools.com/> September, 2021
- *31.* Suryana, Taryana; Sarwono, Jonathan. [E-Commece Menggunakan PHP & MySQL,](https://scholar.google.com/citations?view_op=view_citation&hl=id&user=c5vUJXQAAAAJ&citation_for_view=c5vUJXQAAAAJ:u5HHmVD_uO8C) Graha Ilmu, Jogyakarta
- *32.* Suryana, Taryana (2021) *[Materi 1. Pengenalan Html Web Browser Dan Text Editor.](https://repository.unikom.ac.id/68767/)* [Teaching Resource]
- 33. Suryana, Taryana, [e-COMMERCE MENGUNAKAN PHP DAN MYSQL,](https://scholar.google.com/citations?view_op=view_citation&hl=id&user=c5vUJXQAAAAJ&citation_for_view=c5vUJXQAAAAJ:u5HHmVD_uO8C) Graha Ilmu, Jogyakarta
- 34[.http://www.grahailmu.co.id/previewpdf/978-979-756-182-6-231.pdf](http://www.grahailmu.co.id/previewpdf/978-979-756-182-6-231.pdf)